## 金融卡密碼變更流程

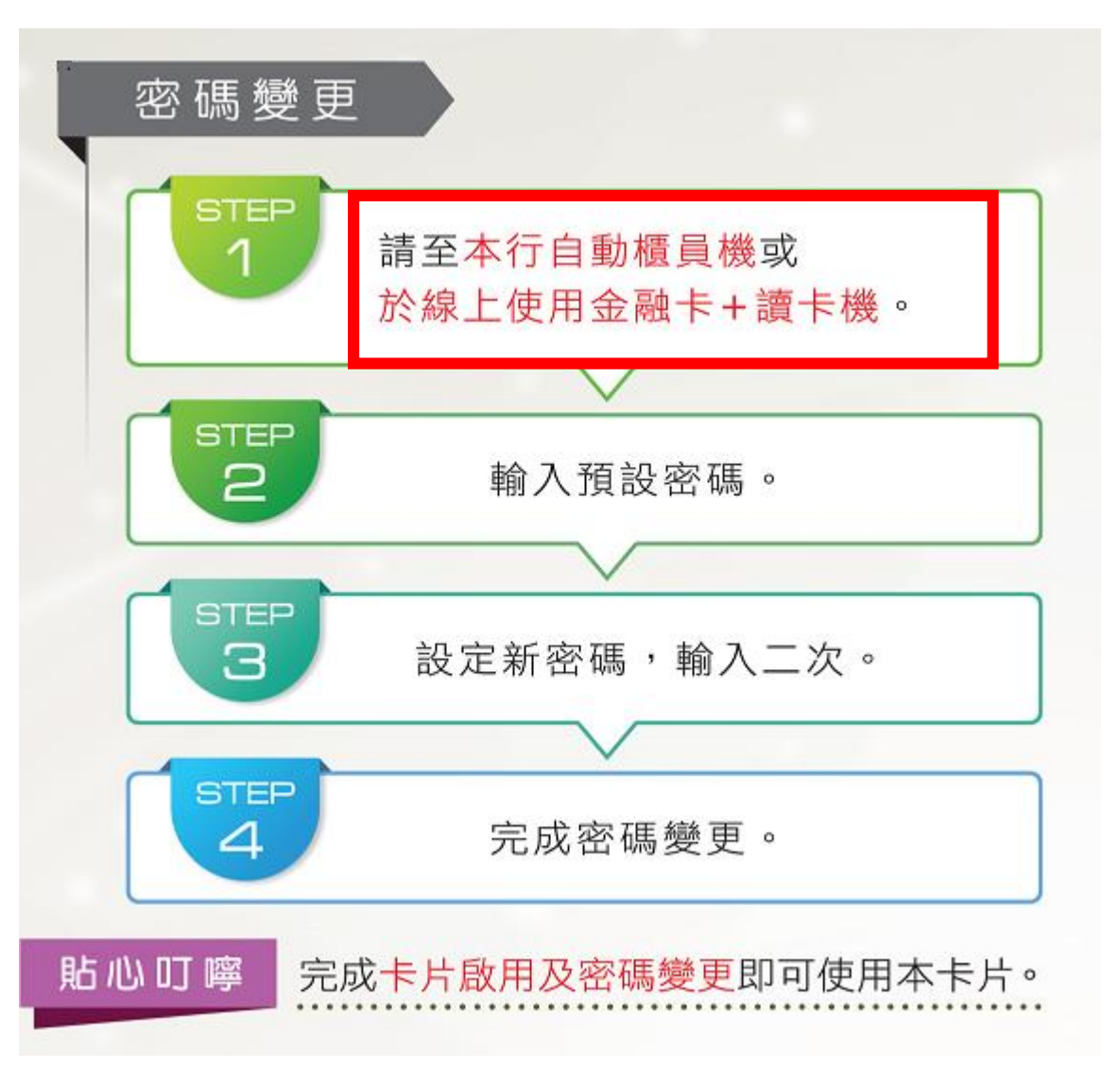

- 密碼變更方式:
- 1. 方法一:線上變更密碼(需有讀 卡機)→可接續金融卡啟用繼續 線上密碼變更。
- 2. 方法二:ATM,到本行任一營業 單位自動櫃員機(ATM)密碼變更。

方法一:線上變更密碼(需有讀卡機)

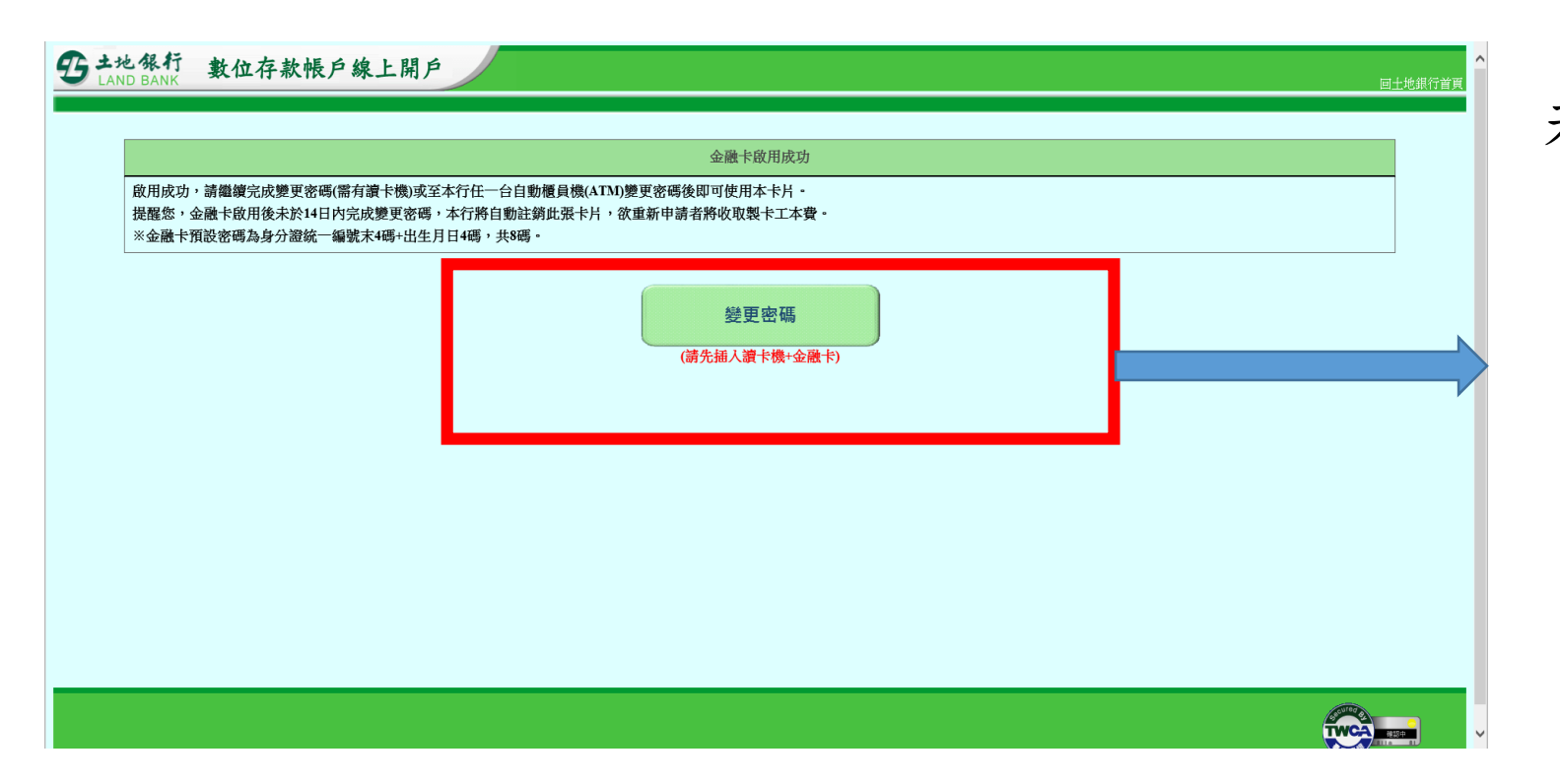

#### 若無安裝元件,會跳出以下視窗↓

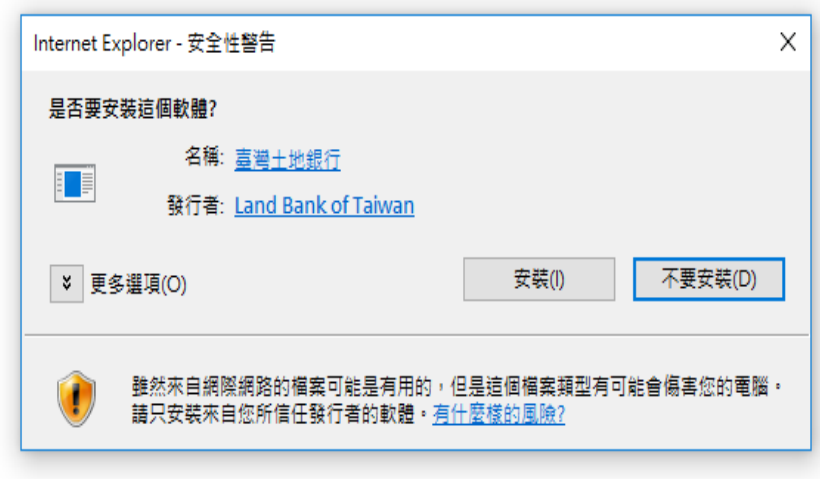

線上變更密碼網址: https://mybank.landbank.com.tw/SIGN/Sign\_fgpw\_05 /changepassword

## 一、輸入預設密碼(詳通知函)

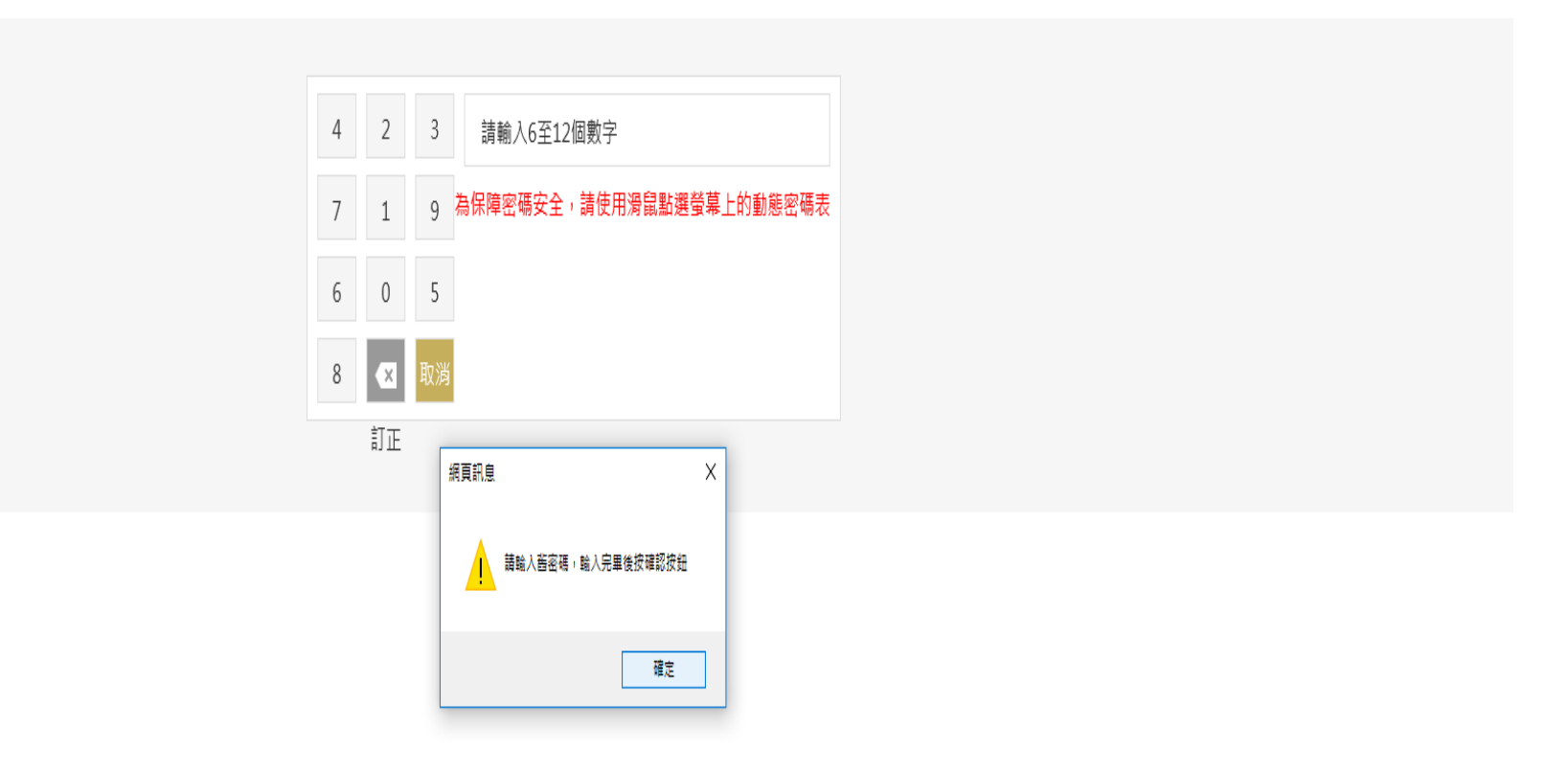

### 二、設定新密碼(金融卡密碼6~12位)

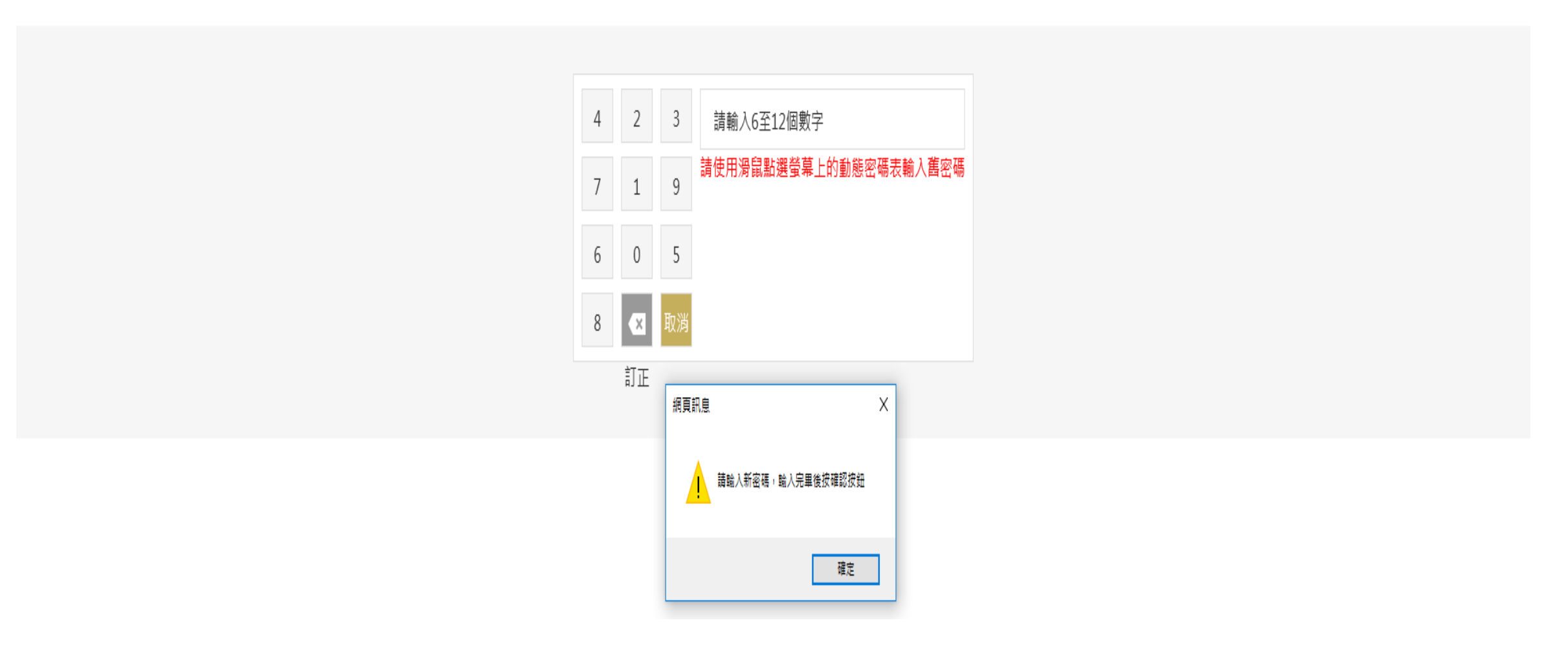

## 三、再次輸入新密碼

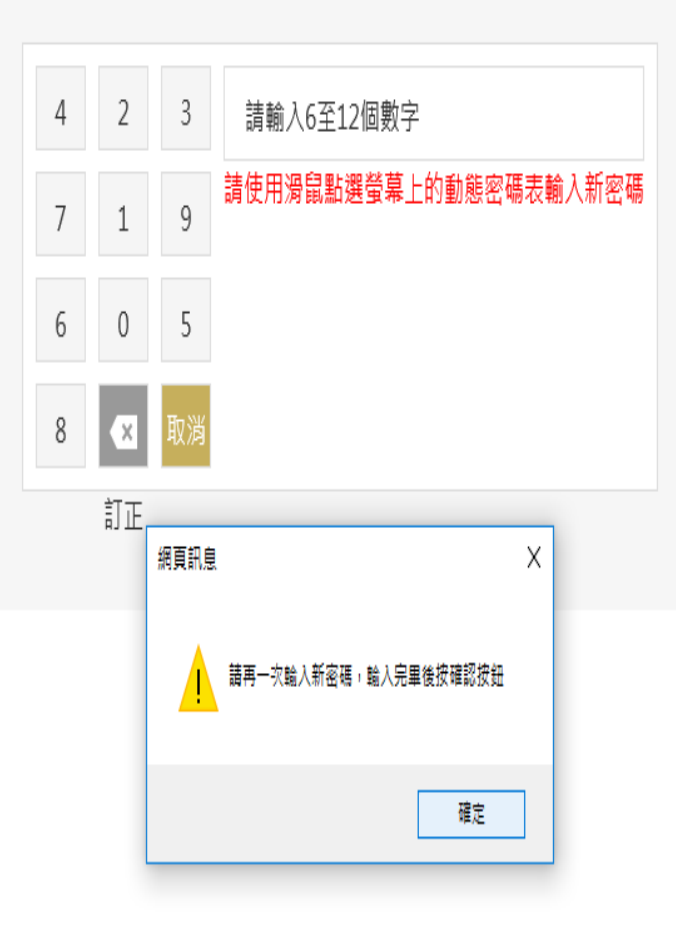

### 四、密碼變更成功 (如讀卡機為按鍵式的,請於讀卡機按確認鍵)

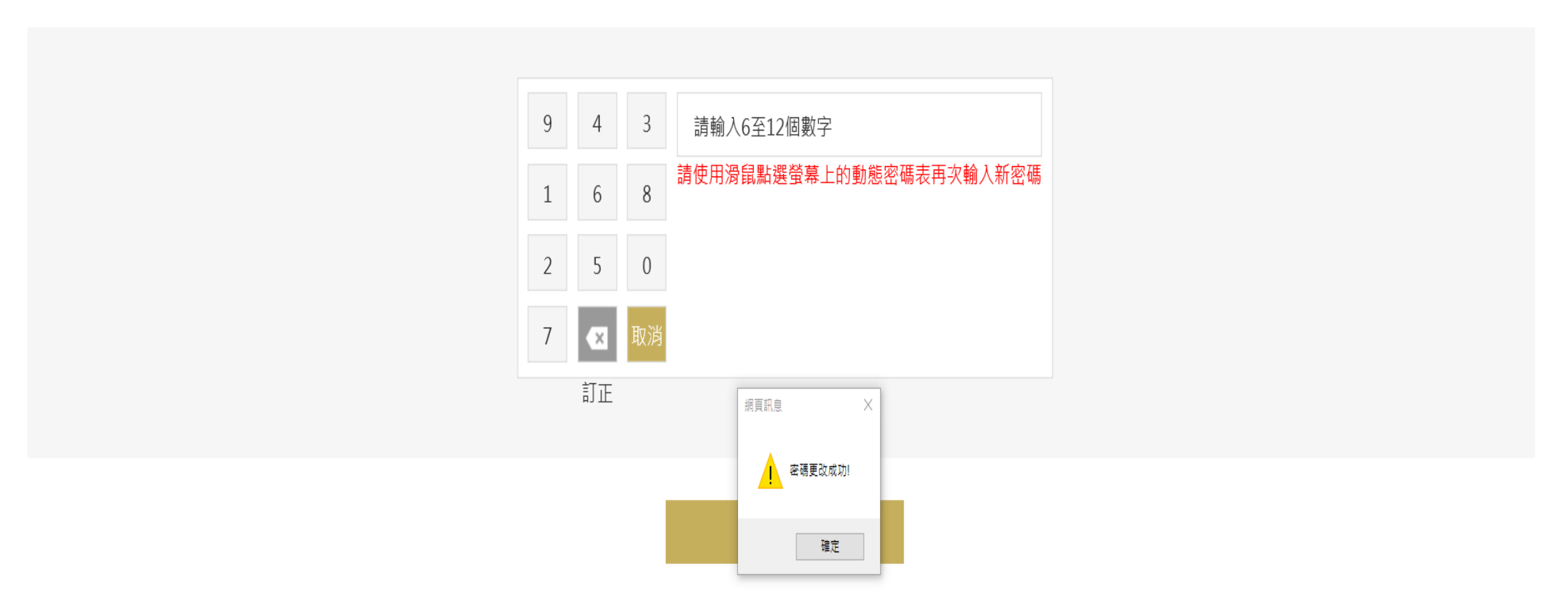

五、完成

### 95土地银行 LAND

#### 完成密碼變更

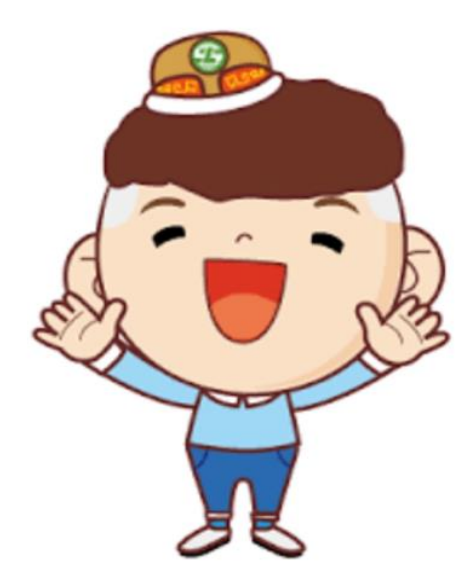

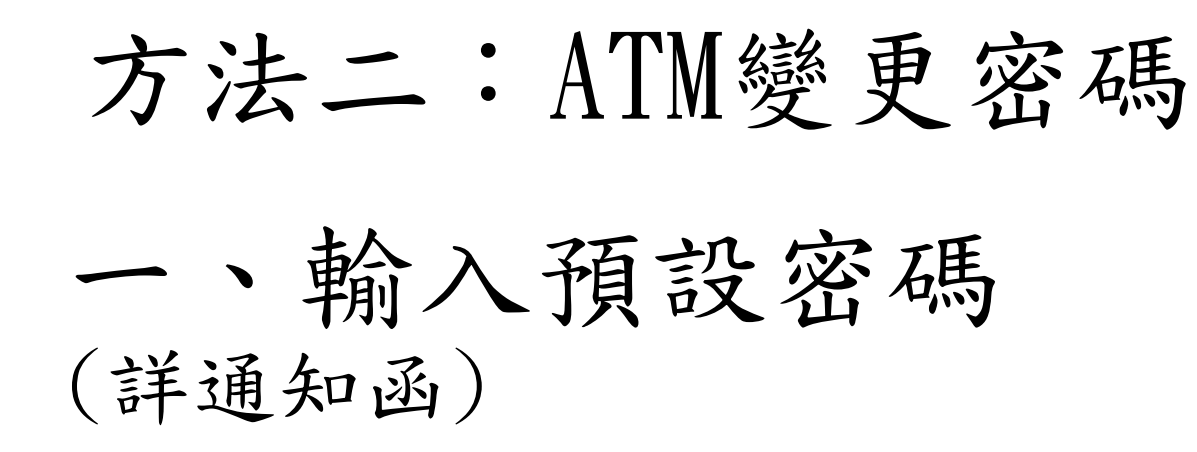

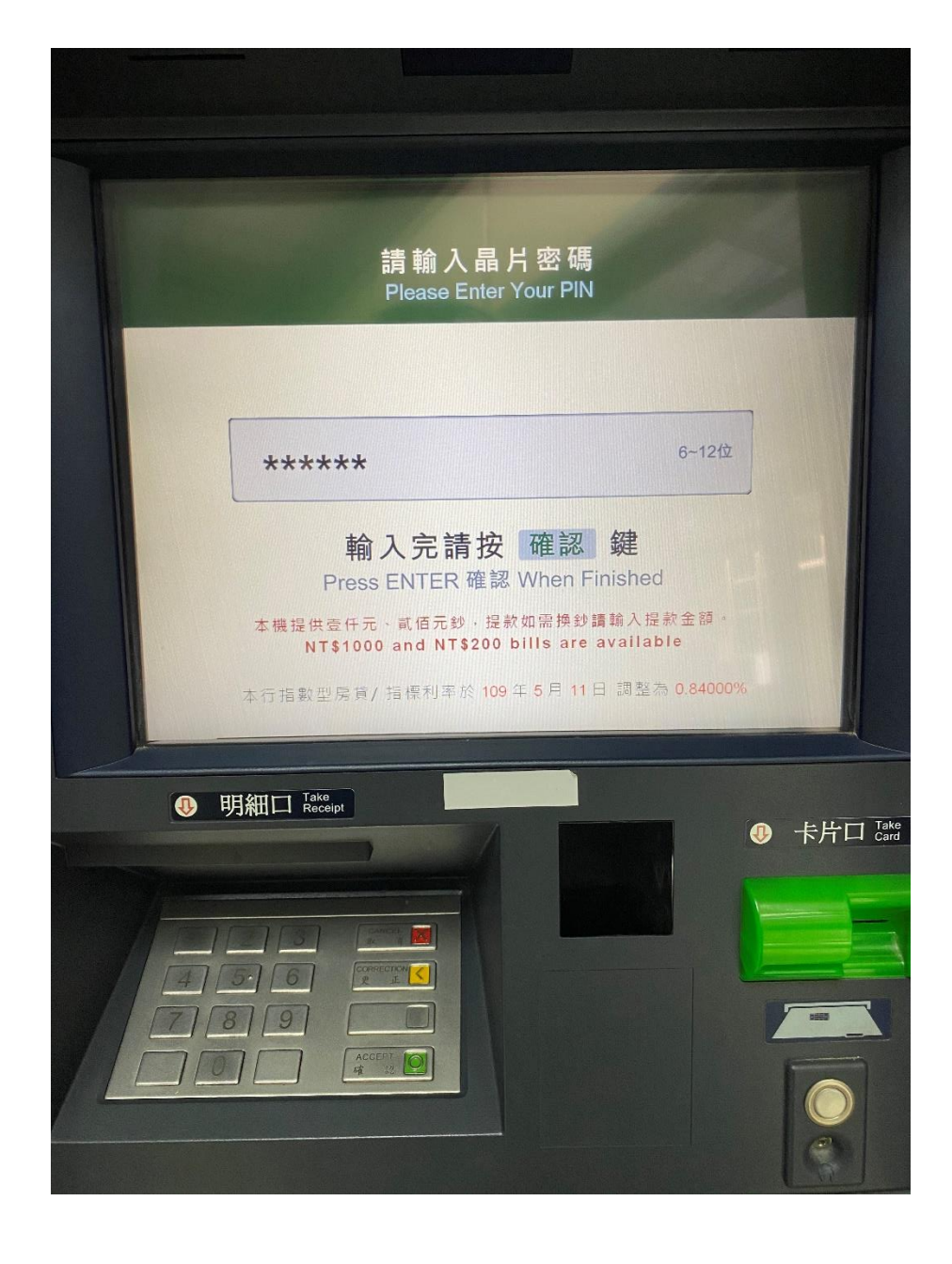

# 二、點選密碼變更

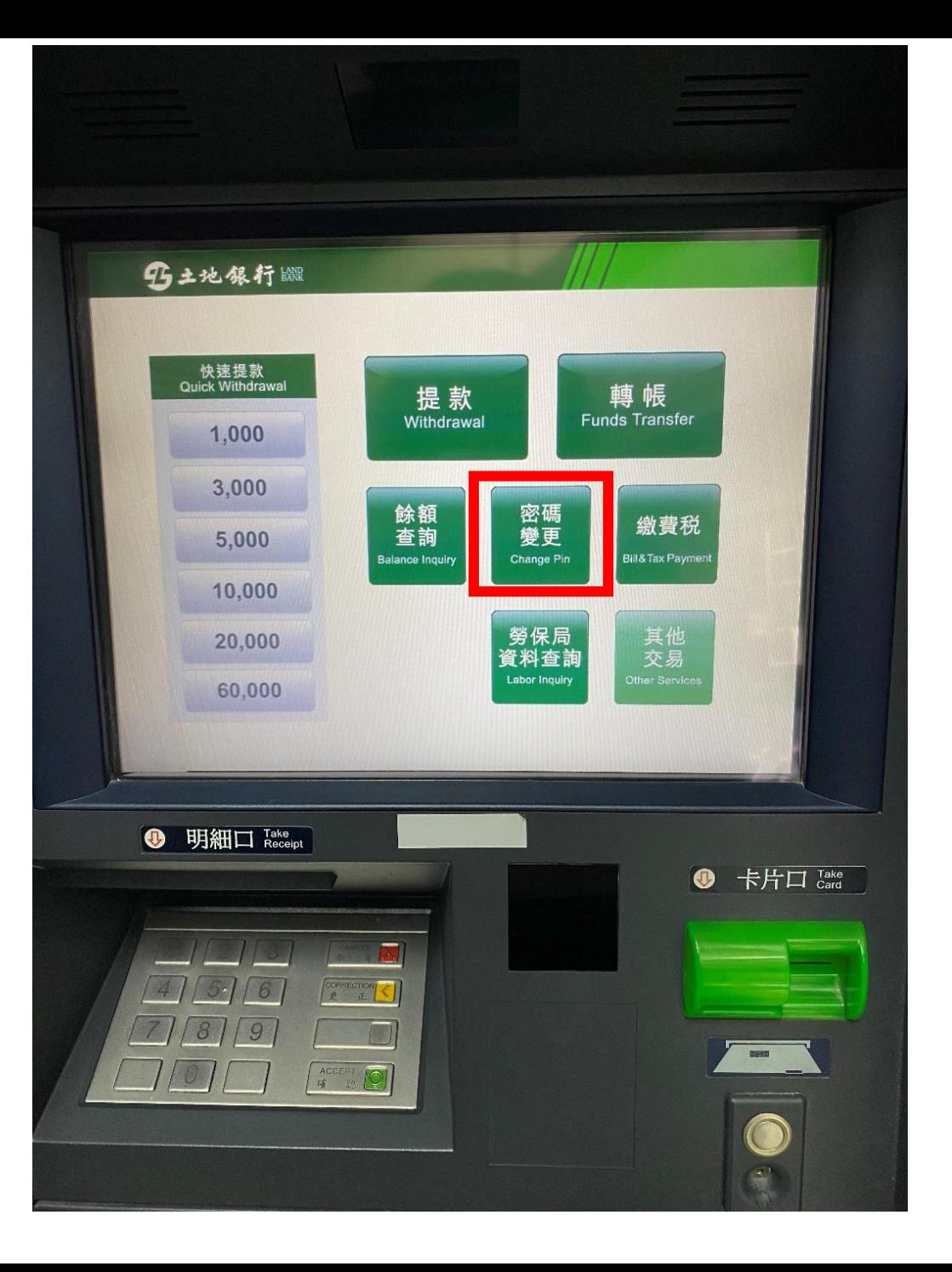

# 三、點選晶片卡密碼變更

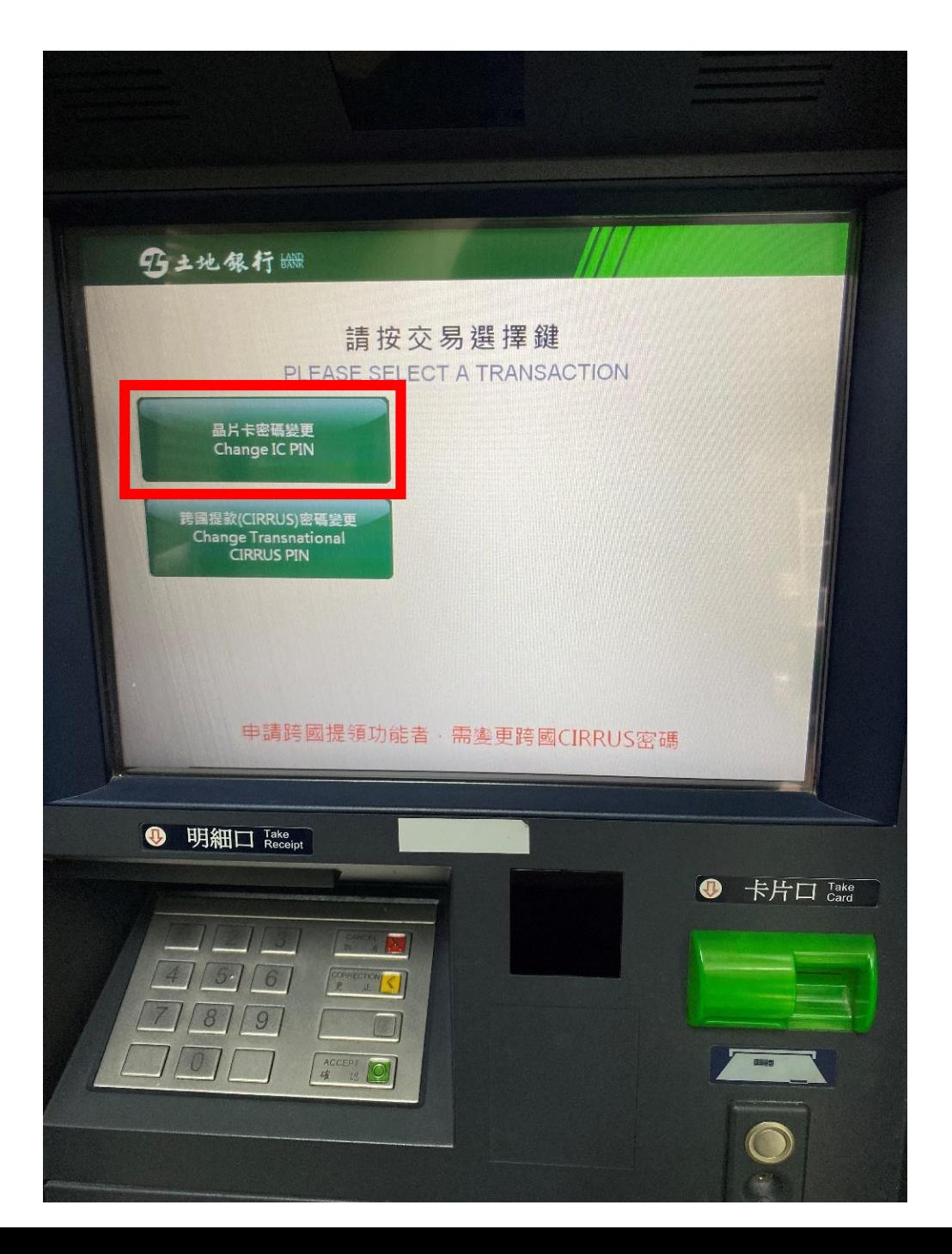

# 四、設定新密碼 (金融卡密碼6~12位)

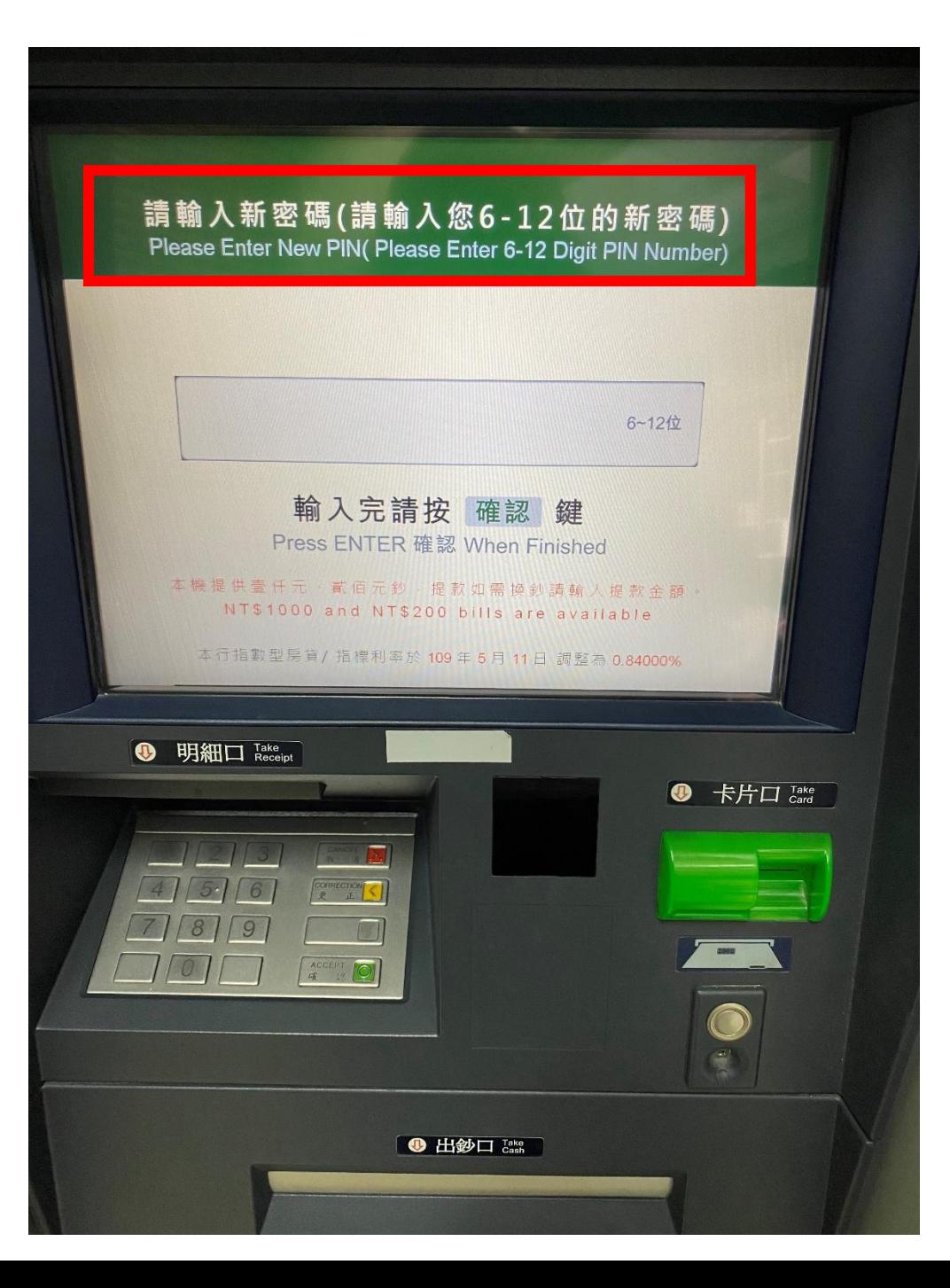

## 五、再次輸入新密碼

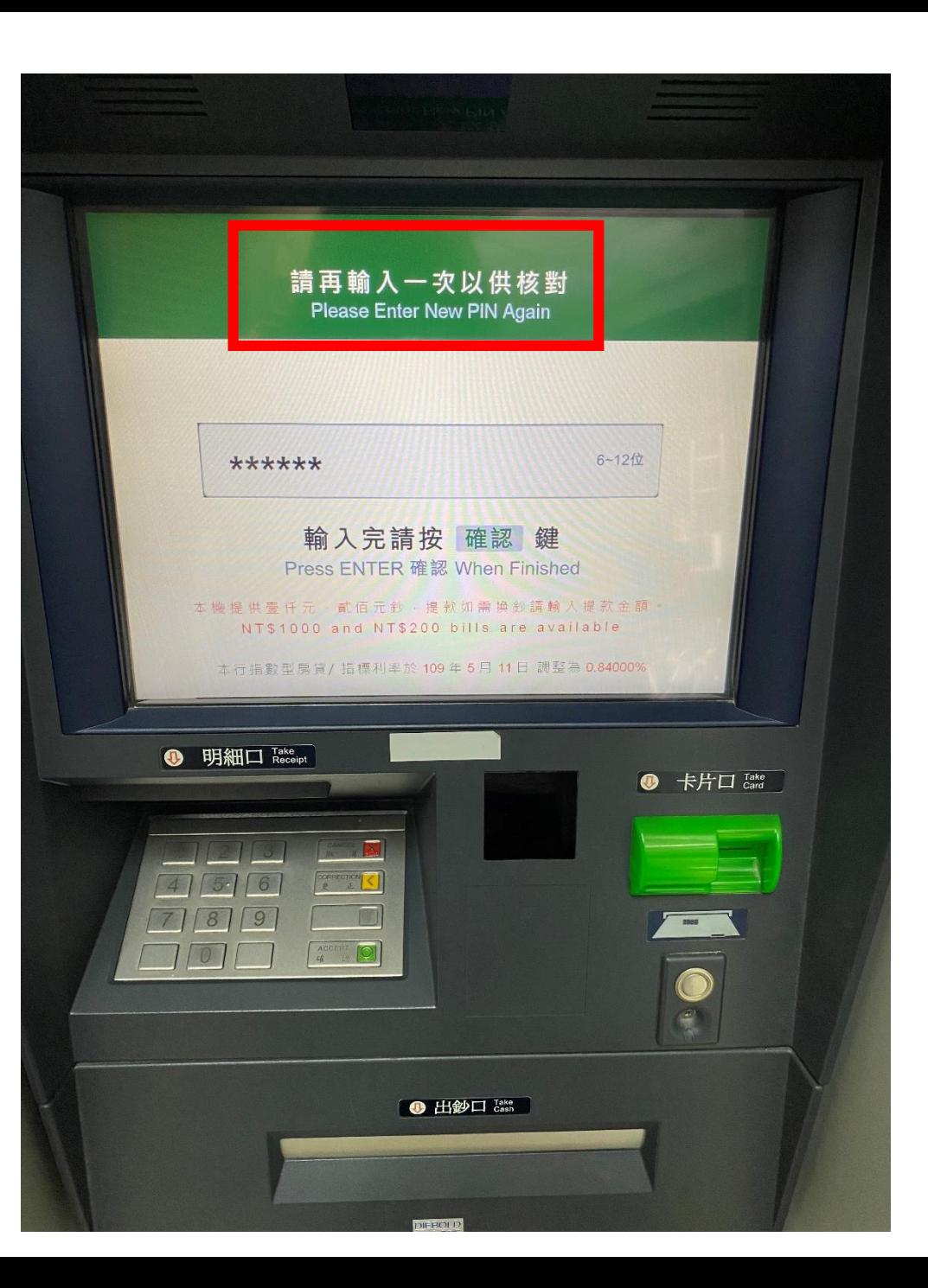

# 五、變更密碼成功

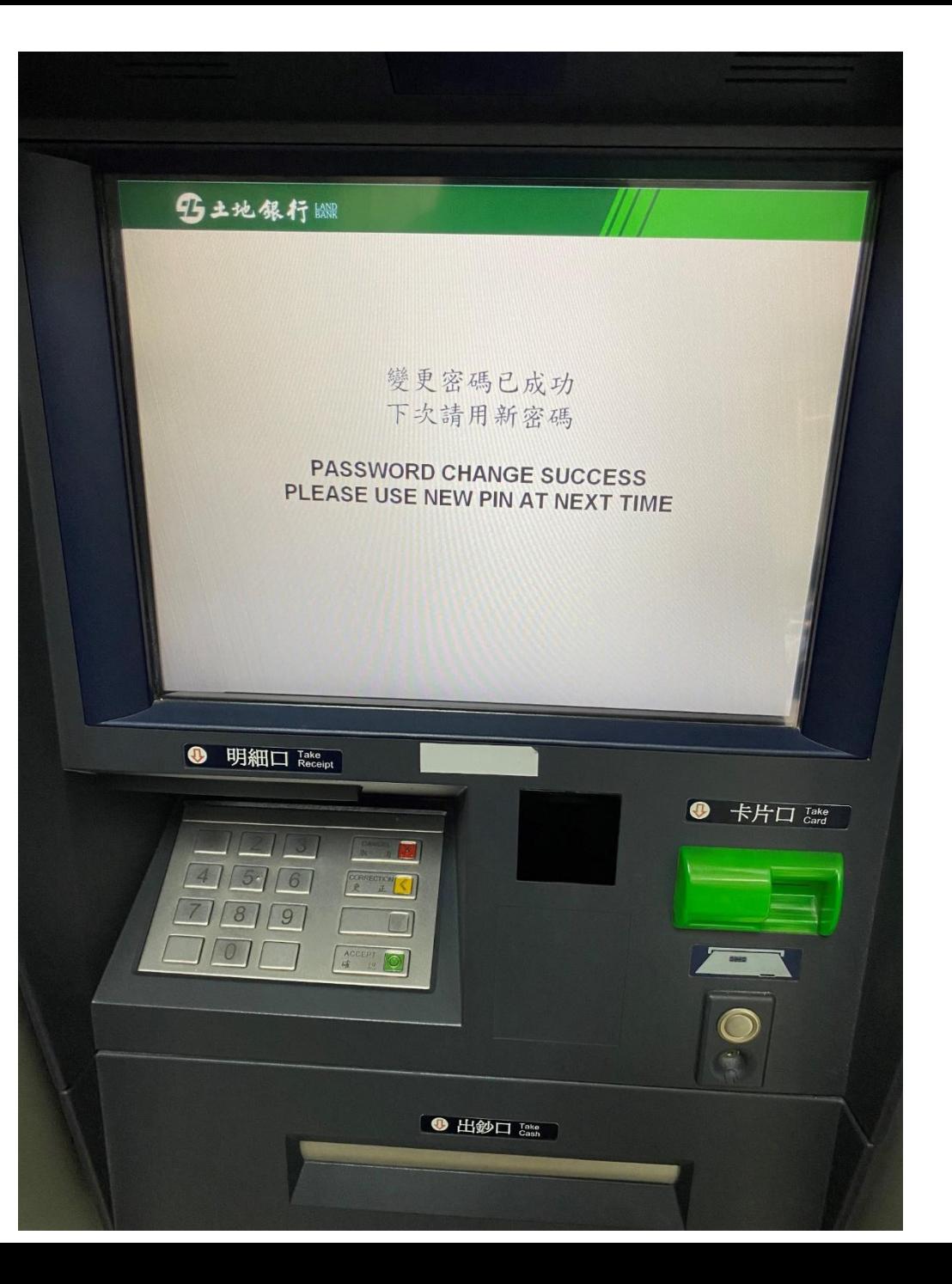